**1. VISÃO GERAL**

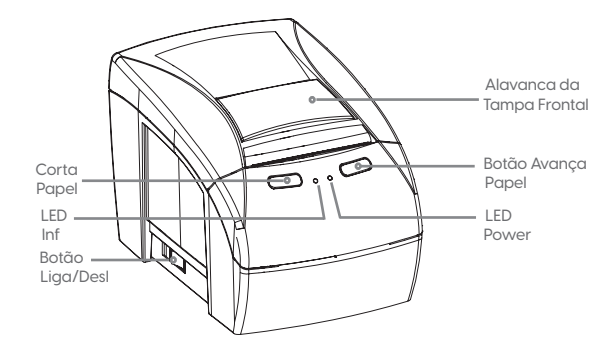

#### 1.1 CONTEÚDO DA EMBALAGEM

- Impressora MP-4200 HS;
- Fonte de Alimentação;
- Cabo de Alimentação;
- Cabo de Comunicação USB;
- Guia Rápido.

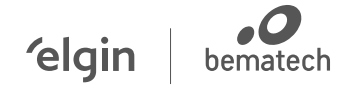

 **Suporte Técnico** (11) 3383.5776 0800 644 2362

(apenas telefone fixo)

elgin.com.br/automacao

bematech.com.br

ELGIN INDUSTRIAL DA AMAZÔNIA LTDA CNPJ: 14.200.166/0005-9 0 Av. Abiurana, 45 0 – BL A e B Distrito industrial – Manaus - AM CONHECA A AMAZÔNIA CEP: 69075-010

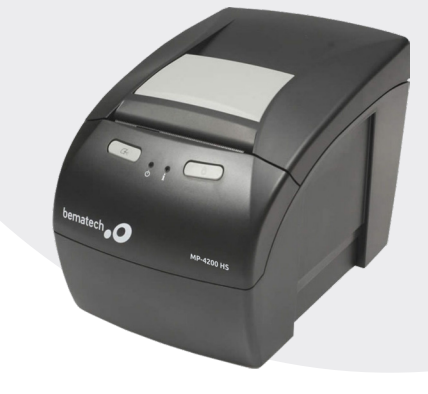

# **Guia Rápido**

Impressora MP-4200 HS

Revisão 1: Fevereiro / 2023

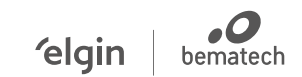

### **2. CONECTANDO A IMPRESSORA**

A) Certifique-se de que a Impressora esteja desligada e conecte o cabo da Fonte na Impressora.

B) Conecte o Cabo de Força na Fonte de Alimentação, e por seguida na rede életrica.

C) Conecte o cabo a uma entrada de comunicação (USB), e por seguida conecte ao computador.

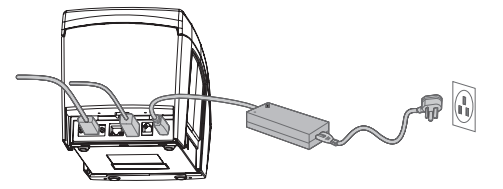

## **3. INSTALANDO A BOBINA DE PAPEL 4. INSTALAÇÃO DO DRIVER**

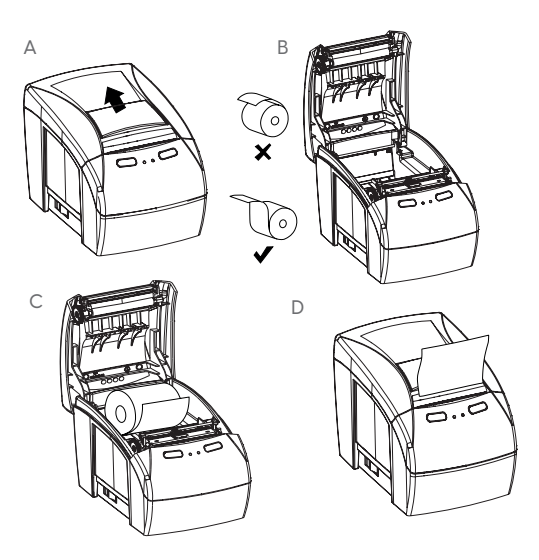

Instale o Driver, baixando a partir das páginas eletrônicas; ELGIN (elgin.com.br/automacao), BEMATECH (bematech.com. br) e siga as instruções da tela.

# **5. CONFIGURAÇÃO DA REDE ETHERNET (OPCIONAL)**

Conecte a impressora na porta USB do computador e através do software do usuário configure os parêmetros da Rede.